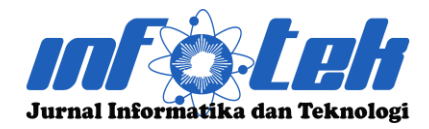

**DOI : 10.29408/jit.v6i1.7456 Link : https://dx.doi.org/10.29408/jit.v6i1.7456**

# **Implementasi Virtual Tour JTE UNRI Menggunakan Kombinasi Foto Panorama dan Rekayasa 3D**

# **Edi Susilo<sup>1</sup> \* , Rahmat Rizal Andhi<sup>2</sup>** , **Febrizal<sup>3</sup> , Anhar<sup>4</sup>**

1,2 Program Studi S1 Teknik Informatika, Universitas Riau 3,4 Program Studi S1 Teknik Elektro, Universitas Riau \* edi.susilo@lecturer.unri.ac.id

## **Abstrak**

Media informasi memiliki peran yang sangat penting dalam upaya menarik minat calon mahasiswa untuk bergabung. Hanya memiliki website dirasa kurang di era perkambangan teknologi yang sangat pesar. Salah satu media informasi baru yang memanfaatkan teknologi terkini adalah virtual tour. Pembuatan virtual tour jika melihat dari beberapa sebelumnya, dapat dibuat dapat menggunakan foto panorama yang dibuat dengan teknik image stitching dari banyak foto dan juga dapat menggunakan hasil rekayasa 3 dimensi. Kedua cara tersebut memiliki kelebihan dan kekurangan masing-masing. Pada penelitian ini akan menggabungkan atau mengkombinasikan antara penggunaan foto panorama dan rekayasa 3D untuk pembuatan virtual tour Jurusan Teknik Elekto Universitas Riau. Virtual tour yang dibuat menggunakan basis gambar equirectangular. Lokasi yang dimasukkan ke dalam virtual tour ada 10 tempat. Terdapat 4 tempat yang menggunakan foto panorama. Dan sisanya 6 tempat menggunakan rekayasa 3D. 4 foto panorama dan 6 hasil rekayasa 3D yang sudah berbentuk equirectangular, kemudian digabungkan menjadi satu ke dalam virtual tour. Untuk memvalidasi hasil dari penggabungan foto panorama dan rekayasa 3D ke dalam virtual tour kemudian dilakukan pengujian user experience menggunakan user experience questionnaire. User experience questionnaire dibagikan kepada 30 responden. Hasilnya 4 skala masuk kategori excellent, yaitu attractiveness, dependability, stimulation, dan novelty Kemudian 2 skala masuk kategori Good, yaitu perspicuity, dan efficiency yang mendapatkan nilai1,78. Dari hasil user experience, virtual tour hasil dari kombinasi antara foto panorama dan rekayasa 3D secara umum bisa dinilai sangat bagus. Kemudian kombinasi antara foto panorama dan rekayasa 3D ini bisa dijadikan solusi untuk dokumentasi virtual tour apabila beberapa lokasi kurang memadai untuk didokumentasikan.

**Kata kunci :** 3D, Equirectangular, Foto Panorama, Image Stitching, User Experience, Virtual Tour

# **Abstract**

Media information has a very important role in efforts to attract prospective students to join. A website needs to be improved in the era of large technological developments. One of the new information media that utilizes the latest technology is a virtual tour. If you look at some of the previous ones, making a virtual tour can be made using panoramic photos made with image stitching techniques from many photos and can also use 3-dimensional engineering results. Both ways have their advantages and disadvantages. In this study, we will combine panoramic photos and 3D engineering to create a virtual tour of the Department of Electrical Engineering, Riau University. Virtual tour created using an equirectangular image base. There are 10 locations included in the virtual tour which four of them use panoramic photos and the remaining six places use 3D engineering. Four panoramic photos and six 3D-engineered equirectangular shapes are combined into one virtual tour. To validate the results of combining panoramic photos and 3D engineering into a virtual tour, user experience testing was conducted using a user experience questionnaire. User experience questionnaire was distributed to 30 respondents. As a result, four scales are in the excellent category: attractiveness, dependability, stimulation, and novelty. Then two scales are included in the good category, namely perspicuity and efficiency, which get a value of 1.78. From the user experience perspective, virtual tours resulting from a combination of panoramic photos and 3D engineering in general can be considered very good. Then this combination of panoramic photos and 3D engineering can be used as a solution for virtual tour documentation if several locations are inadequate to document.

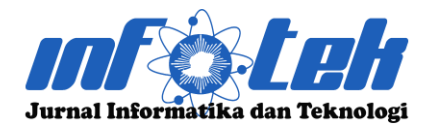

**DOI : 10.29408/jit.v6i1.7456 Link : https://dx.doi.org/10.29408/jit.v6i1.7456**

**Keywords :** *3D, Equirectangular, Image Stitching, Panoramic Photos, User Experience, Virtual Tour*

# **1. Pendahuluan**

Jurusan Teknik Elektro (JTE) merupakan salah satu jurusan yang ada di Fakultas Teknik Universitas Riau (UNRI). JTE UNRI memiliki 3 program studi, yaitu D3 Teknik Elektro, S1 Teknik Elektro dan S1 Teknik Informatika. JTE UNRI memiliki tanggung jawab menyelenggarakan pendidikan tinggi dilingkungan UNRI. JTE UNRI setiap tahunnya menerima mahasiswa dari berbagai wilayah di Propinsi Riau dan sekitarnya. Dalam upaya menarik minat calon mahasiswa untuk bergabung, media informasi memiliki peran yang sangat penting sebagai alat promosi [1].

Media informasi yang dimiliki JTE UNRI yaitu *website*. *Website* yang ada menyediakan konten seperti berita, gambar dan *video* kegiatan yang dilakukan jurusan. Dengan perkembangan inovasi teknologi yang terus berkembang saat ini [2], hanya memiliki media informasi berupa *website* dirasa kurang. Salah satu media informasi baru yang memanfaatkan teknologi terkini dan ini banyak diaplikasikan sebagai media promosi adalah *virtual tour* [3].

*Virtual tour* merupakan media yang memungkinkan pengguna dapat melihat suatu lokasi secara nyata melalui foto panorama 360 derajat tanpa batas dan tidak terpotong [4] [5]. *Virtual tour* juga bisa dikatakan sebagai simulasi dari sebuah lokasi [6]. Jika *virtual tour* digunakan pada JTE UNRI, maka masyarakat dapat melihat kondisi dan fasilitas yang dimiliki secara lebih detail tanpa harus datang ke kampus [7].

Penggunaan *virtual tour* untuk promosi kampus sudah banyak dilakukan. Seperti pada penelitian [7] membuat *virtual tour* kampus PENS. Kemudian penelitian [3] yang membuat *virtual tour* kampus 1 UKSW. Penelitian [8] membuat *virtual tour* Universitas Serang Raya. Penelitian [4] membuat *virtual tour* Universitas Wahid Hasym. Terakhir penelitian [9] membuat *virtual tour* STMIK Amik Riau. Beberapa penelitian sebelumnya membuktikan bahwa pemanfaatan *virtual tour* untuk sarana media informasi kampus bisa untuk diterapkan.

Pembuatan *virtual tour* jika melihat dari beberapa penelitian sebelumnya, dapat dibuat menggunakan foto panorama [9] dan juga dapat menggunakan hasil rekayasa 3 Dimensi (3D) [8]. Yang keduanya pasti memiliki kelebihan dan kekurangan masing-masing. Untuk pembuatan foto panorama yang diambil dari foto lokasi tidak butuh waktu lama. Dari segi biaya juga relatif murah seperti yang sudah dilakukan pada penelitian terdahulu yang sudah dijelaskan.

Penggunaan foto panorama untuk *virtual tour* JTE UNRI memungkinkan dilakukan. Namun tidak

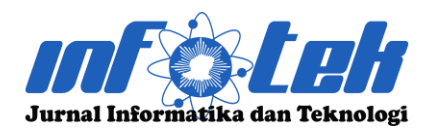

**DOI : 10.29408/jit.v6i1.7456 Link : https://dx.doi.org/10.29408/jit.v6i1.7456**

semua lokasi ideal untuk diambil fotonya. Karena beberapa lokasi yang ada di JTE UNRI perlu beberapa perbaikan. Akan butuh waktu dan biaya untuk persiapan lokasi jika ingin hasil fotonya ideal untuk dipromosikan. Untuk mensiasati kekurangan tersebut, bisa dilakukan dengan merekayasa lokasi menggunakan teknologi 3D seperti pada penelitian [8]. Dengan rekayasa 3D, lokasi yang akan ditampilkan bisa lebih ideal dan tertata rapi sehingga layak untuk dipromosikan. Namun tidak semua lokasi dilakukan rekayasa 3D. Mengingat akan membutuhkan waktu lama dan biaya yang jauh lebih besar jika dibandingkan foto panorama.

Agar *virtual tour* JTE UNRI yang dikembangkan hasilnya ideal dan layak untuk media informasi, maka pada penelitian ini akan mencoba melakukan kombinasi antara foto panorama dengan rekayasa 3D pada Implementasi *virtual tour* JTE UNRI. Pada penelitian sebelumnya belum ada yang melakukan penggabungan keduanya. Kemudian untuk mengetahui apakah hasil *virtual tour* JTE UNRI layak atau tidak, akan di lakukan uji *User Experience* (UX) meggunakan *User Experience Questionnaire* (UEQ). Dengan uji UX, dapat dinilai apakah kualitas *user interface* (UI) sudah layak atau tidak [10].

# **2. Tinjauan Pustaka**

# 2.1. Penelitian Terkait

Beberapa penelitian terkait penggunaan *virtual tour* sebagai media informasi promosi kampus sudah dilakukan, seperti pada penelitian [3] yang membuat *virtual tour* kampus 1 UKSW untuk media informasi mahasiswa baru. Metode perancangan yang digunakan adalah *mixed method* dan *strategi linier*. *Virtual tour* bersumber dari foto panorama. Hasilnya *virtual tour* yang dibuat sesuai dengan harapan dan layak digunakan sebagai media informasi.

Kemudian penelitian [4] memanfaatkan *virtual tour* untuk media informasi Universitas Wahid Hasym. Metode pengembangan yang digunakan adalah *Multimedia Develompent Life Cycle* (MDLC).. *Virtual tour* bersumber dari foto panorama. Hasilnya *virtual tour* terbukti dapat memudahkan masyarakat memperoleh informasi kampus. Penelitian [7] mengembangkan *virtual tour* untuk lingkungan kampus PENS berbasis *website*. Metode pengembangan yang digunakan adalah MDLC. *Virtual tour* dibuat menggunakan foto panorama. Hasinya *virtual tour* bisa menampilkan lingkungan dan fasilitas kampus yang bisa dimanfaatkan mahasiswa.

Selanjutnya pada penelitian [9] juga membuat *virtual tour* untuk media informasi kampus STMIK Amik Riau. *Virtual tour* dibuat menggunakan foto panorama. Hasilnya *virtual tour* dapat membantu calon mahasiswa mengetahui informasi kampus.

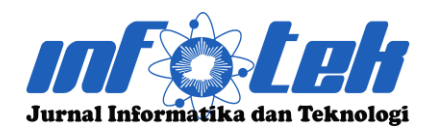

**DOI : 10.29408/jit.v6i1.7456 Link : https://dx.doi.org/10.29408/jit.v6i1.7456**

Kemudian pada penelitian [8] membuat *virtual tour pada* Universitas Serang Raya. Berbeda dengan penelitian sebelumnya, *virtual tour* pada penelitian ini menggunakan hasil dari rekayasa 3D. Pembuatannya menggunakan aplikasi *3D Max*. Metode permodelannya menggunakan *first person controller*. Hasilnya *virtual tour* dapat digunakan untuk menelusuri fasilitas kampus

# 2.2. Landasan Teori

# 1. Foto Panorama

Foto panorama adalah sebuah gambar yang memiliki sudut pandang (Point of view) lebih luas dari gambar umumnya [6]. Untuk membuat foto panorama, perlu menggabungkan banyak foto. Proses menggabungkan banyak gambar menjadi satu menjadi foto panorama disebut teknik image stitching. Secara umum ada tiga jenis foto panorama [6], yaitu (1) Reactilinear memiliki proyeksi panorama bidang datar dengan rentang 180x180 derajat, (2) Cylindrical memiliki proyeksi panorama permukaan silinder dengan rentang 320x120 derajat, dan (3) Eqiurectangular memiliki proyeksi berbentuk bola dengan rentang 360x180 derajat.

2. User Experience Questionnaire (UEQ)

UEQ ini dikembangkan sebagai alat untuk mendapatkan pengalaman pengguna saat menggunakan produk interaktif apa pun [11]. UEQ memiliki 6 skala penilaian [12], yaitu (1) *Attractiveness*: bagaimana kesan umum

pengguna produk yang diuji, (2) *Efficiency*: apakah produk yang di uji dapat digunakn secara cepat dan efisien, (3) *Perspicuity*: apakah produk yang diuji pengguna mudah dipahami cara penggunaannya, (4) *Dependability*: apakah pengguna bisa mengontrol interaksi terharap penggunaan produk, (5) *Stimulation*: apakah produk yang diuji menarik atau tidak untuk digunakan, dan (6) *Novelty*: apakah produk yang diuji itu inovatif dan kreatif. Gambaran struktur dari skala penilaian UEQ ditunjukkan pada Gambar 1.

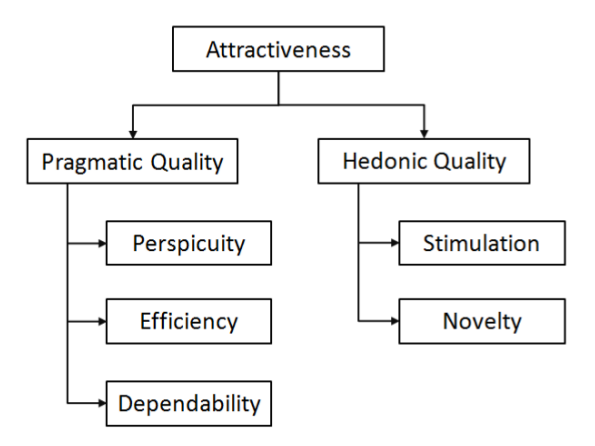

Gambar 1 Struktur skala pada UEQ [12]

UEQ memiliki 26 item pertanyaan. Terdapat 7 pilihan jawaban, mulai dari skor 1 sampai dengan 7. Pada penelitian ini, item pertanyaan yang digunakan sudah menggunaan bahasa Indonesia berdasarkan dari penelitian [12]. Daftar item pertanyaan UEQ ditunjukkan seperti pada Gambar 2.

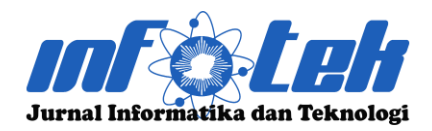

**DOI : 10.29408/jit.v6i1.7456 Link : https://dx.doi.org/10.29408/jit.v6i1.7456**

|                      | $\mathbf{1}$ | $\overline{2}$ | 3       | 4       | 5       | 6       | 7       |                              |                |
|----------------------|--------------|----------------|---------|---------|---------|---------|---------|------------------------------|----------------|
| menyusahkan          | $\circ$      | $\circ$        | $\circ$ | $\circ$ | $\circ$ | $\circ$ | $\circ$ | menyenangkan                 | $\mathbf{1}$   |
| tak dapat dipahami   | $\circ$      | O              | Ο       | О       | Ο       | Ο       | Ο       | dapat dipahami               | $\overline{2}$ |
| kreatif              | $\circ$      | $\circ$        | $\circ$ | $\circ$ | $\circ$ | $\circ$ | $\circ$ | monoton                      | 3              |
| mudah dipelajari     | Ο            | Ο              | Ο       | Ο       | Ο       | Ο       | Ο       | sulit dipelajari             | 4              |
| bermanfaat           | $\circ$      | O              | $\circ$ | $\circ$ | $\circ$ | $\circ$ | O       | kurang bermanfaat            | 5              |
| membosankan          | О            | O              | O       | $\circ$ | $\circ$ | $\circ$ | О       | mengasyikkan                 | 6              |
| tidak menarik        | О            | O              | $\circ$ | $\circ$ | $\circ$ | О       | $\circ$ | menarik                      | 7              |
| tak dapat diprediksi | $\circ$      | O              | $\circ$ | $\circ$ | $\circ$ | $\circ$ | Ο       | dapat diprediksi             | 8              |
| cepat                | O            | $\circ$        | $\circ$ | $\circ$ | $\circ$ | $\circ$ | O       | lambat                       | $\overline{q}$ |
| berdaya cipta        | O            | O              | O       | O       | $\circ$ | $\circ$ | O       | konvensional                 | 10             |
| menghalangi          | $\circ$      | $\circ$        | $\circ$ | $\circ$ | $\circ$ | $\circ$ | $\circ$ | mendukung                    | 11             |
| baik                 | Ο            | O              | Ο       | Ο       | $\circ$ | Ο       | Ο       | buruk                        | 12             |
| rumit                | $\circ$      | $\circ$        | $\circ$ | $\circ$ | $\circ$ | $\circ$ | $\circ$ | sederhana                    | 13             |
| tidak disukai        | О            | О              | Ο       | $\circ$ | О       | Ο       | Ο       | menggembirakan               | 14             |
| lazim                | О            | $\circ$        | $\circ$ | $\circ$ | $\circ$ | $\circ$ | $\circ$ | terdepan                     | 15             |
| tidak nyaman         | О            | О              | О       | О       | О       | Ο       | Ο       | nyaman                       | 16             |
| aman                 | O            | $\circ$        | $\circ$ | $\circ$ | $\circ$ | $\circ$ | О       | tidak aman                   | 17             |
| memotivasi           | $\circ$      | O              | O       | O       | O       | Ο       | Ο       | tidak memotivasi             | 18             |
| memenuhi ekspektasi  | $\circ$      | $\circ$        | $\circ$ | $\circ$ | $\circ$ | $\circ$ | О       | tidak memenuhi<br>ekspektasi | 19             |
| tidak efisien        | O            | O              | $\circ$ | $\circ$ | Ο       | Ο       | О       | efisien                      | 20             |
| jelas                | О            | $\circ$        | $\circ$ | $\circ$ | $\circ$ | $\circ$ | O       | membingungkan                | 21             |
| tidak praktis        | О            | O              | $\circ$ | $\circ$ | $\circ$ | $\circ$ | Ο       | praktis                      | 22             |
| terorganisasi        | О            | O              | $\circ$ | $\circ$ | $\circ$ | $\circ$ | $\circ$ | berantakan                   | 23             |
| atraktif             | $\circ$      | O              | O       | O       | $\circ$ | O       | О       | tidak atraktif               | 24             |
| ramah pengguna       | O            | $\circ$        | $\circ$ | $\circ$ | $\circ$ | $\circ$ | O       | tidak ramah pengguna         | 25             |
| konservatif          | O            | O              | O       | O       | O       | O       | Ο       | inovatif                     | 26             |

Gambar 2 Item pertanyaan UEQ

# **3. Metode Penelitian**

Metode penelitian yang digunakan adalah MDLC. Berikut tahapan atau alur penelitian yang akan dilakukan seperti ditujukkan pada Gambar 3.

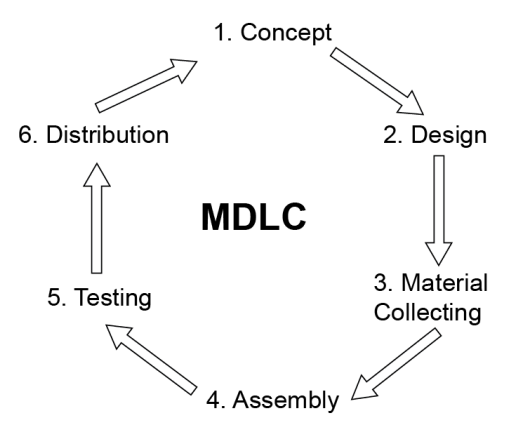

# Gambar 3 Tahapan MDLC [13][14] Tahapan *concept* akan menganalisis hal apa saja yang perlu dibuat dalam *virtual tour* JTE UNRI

nantiya. Kemudian lokasi mana saja yang akan ditampilkan. Dan juga penentuan lokasi mana yang didokumentasikan menggunakan foto panorama dan juga lokasi mana yang dilakukan rekayasa 3D.

Tahapan *design* akan membuat desain UI pada *virtual tour* JTE UNRI. Desain UI yang dibuat yaitu *wireframe*. *Wireframe* merupakan sketsa atau coretan awal yang bisa menggambarkan desain UI *virtual tour* JTE UNRI yang akan dibuat [15].

Kemudian tahapan *material collecting* melakukan pengambilan foto lokasi. Setiap lokasi akan diambil 6 foto dengan posisi yang berbeda, yaitu foto yang tampak depan, kanan, belakang, kiri, atas dan tampak bawah. Kemudian foto diolah menggunakan teknik *image stitching* seperti pada penelitian [9] menggunakan aplikasi PTGui. Foto hasil teknik *image stitching* dinamakan sebagai foto panorama. Jenis foto panorama yang akan digunakan pada pelelitian ini adalah *Eqiurectangular*.

Untuk tahapan *material collecting* selanjutnya adalah melakukan rekayasa 3D pada lokasi yang tidak dilakukan pengambilan foto. Prosesnya rekayasa 3D menggunakan aplikasi khusus yang biasa digunakan untuk pembuatan 3D, yaitu *3D Max* seperti pada penelitian [8]. Hasil rekayasa 3D pada akhirnya juga akan di *render* dalam bentuk foto panorama *Eqiurectangular*.

Kemudian tahapan *essembly* dilakukan dengan menggabungkan hasil foto panorama dan hasil

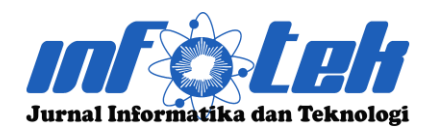

**DOI : 10.29408/jit.v6i1.7456 Link : https://dx.doi.org/10.29408/jit.v6i1.7456**

rekayasa 3D menjadi satu bagian menggunakan aplikasi *Krpano*. Hasilnya akan menjadi *virtual tour* JTE UNRI yang siap untuk digunakan.

Kemudian tahapan *testing* hasil *virtual tour* JTE UNRI akan dilakukan menggunakan uji UX menggunakan alat uji UEQ. UEQ akan dibagikan kepada 30 responden yang terdiri dari mahasiswa JTE UNRI dengan harapan dapat mengetahui 97% dari permasalahan yang diuji [16]. Kemudan pemilihan responden menggunaan pendekatan kombinasi antara *random sampling* dan *Volunteers Base*.

Proses pengujian yang akan dilakukan, yaitu (1) Responden mengisi data diri yang sudah disiapkan, (2) Responden menggunakan dan mencoba fitur yang ada di *virtual tour*, dan (3) Responden mengisi atau menjawab pertanyaan dari UEQ. Data dari responden akan diolah menggunakan alat yang sudah disediakan UEQ, yaitu *UEQ\_Data\_Analysis\_Tool.xlsx*

Tahapan terakhir penelitian ini *distribution*, hasil pembuatan *virtual tour* JTE UNRI akan diunggah di *website* jurusan agar dapat dimanfaatkan sebagai media informasi untuk calon mahasiswa

# **4. Hasil dan Pembahasan**

Tahapan awal *concept* diawali dengan penentuan lokasi yang akan dibuat ke dalam *virtual tour*. Ada sepuluh tempat yang dimiliki jurusan dan akan dibuat ke dalam *virtual tour*. Dari sepuluh lokasi ini kemudian dilakukan observasi. Mana lokasi yang akan diambil foto panorama dan mana lokasi yang perlu dilakukan rekayasa 3D. Berdasarkan hasil observasi ada empat lokasi yang dirasa tidak banyak persiapan yang perlu dilakukan untuk pengambilan foto panoramanya, yaitu: depan gedung laboratorium, taman laboratorium, lab. konversi energi listrik, dan lab. teganggan tinggi. Kemudian untuk lokasi yang dilakukan rekayasa 3D ada enam tempat, yaitu: ruang kelas, lab. jarkom, lab. RPL, lab. bengkel mekanik, lab. dasar teknik elektro, dan lab. telekomunikasi.

Tahapan *design* membuat *wireframe* desain UI *virtual tour* JTE UNRI. Desain *wireframe* hanya ada dua, karena konsep desain *virtual tour* hanya menampilkan satu halaman depan dan satu halaman utama. Kemudian ada beberapa fitur yang ada dibagian bawah, seperti tombol rotasi otomatis, tombol pilihan lokasi, tombol geser kanan, tombol geser kiri, tombol geser atas, tombol geser bawah, tombol *zoom in*, tombol *zoom out*, tombol mode *virtual reality*, tombol *full screen*, dan tombol *hidden menu*. Hasil desain wireframe ditunjukkan seperti pada Gambar 4.

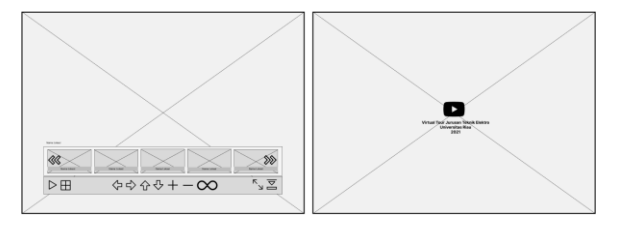

## Gambar 4 Desain *Wireframe* UI.

Tahapan *material collecting* diawali dengan pengambilan foto dilokasi. Setiap lokasi diambil enam foto yang tampak depan, kanan, belakang,

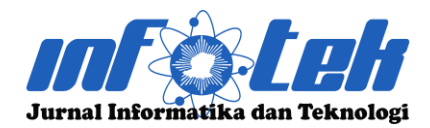

**DOI : 10.29408/jit.v6i1.7456 Link : https://dx.doi.org/10.29408/jit.v6i1.7456**

kiri, atas dan tampak bawah. Contoh hasil pengambilan salah satu lokasi seperti Gambar 5.

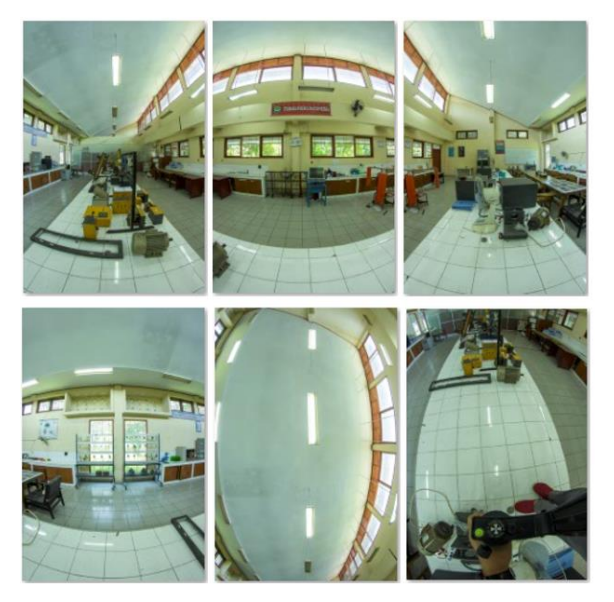

Gambar 5 Hasil pengambilan foto Setelah mendapatkan hasil pengambilan foto seperti 5 kemudian semua foto tersebut dilakukan penggabungan menjadi foto panorama menggunakan teknik *image stitching* ke dalam jenis *Eqiurectangular* dengan rentang 360x180 derajat. Proses *image stitching* menggunakan aplikasi PTGui. Hasil foto panorama dapat ditunjukkan seperti pada Gambar 6.

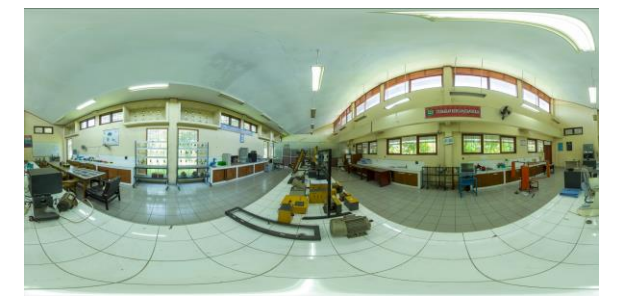

Gambar 6 Hasil foto panorama Tahapan *material collecting* selanjutnya adalah melakukan rekayasa 3D menggunakan aplikasi 3D *Max*. Rekayasa yang dilakukan adalan membuat model 3D menyerupai lokasi aslinya. Rekayasa 3D ini dibuat dengan referensi foto lokasi. Hasil rekayasa kemudian di *render* menyerupai format foto panorama seperti pada Gambar 6 atau menjadi gambar *equirectangular*. Hasil dari *render* 3D foto panorama seperti ditunjukkan pada Gambar 7.

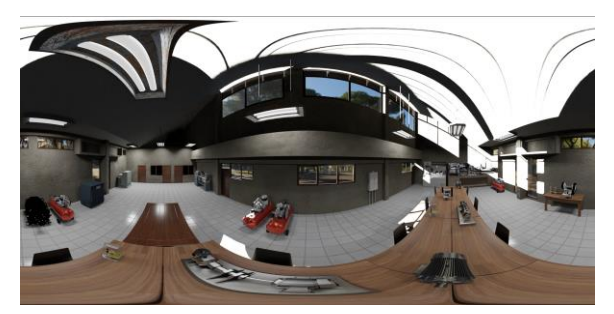

Gambar 7 Hasil rekayasa 3D Tahapan *essembly* menggabungkan 4 foto panorama dan 6 hasil rekayasa 3D berbentuk gambar *equirectangular* menjadi satu bagian yang disebut *virtual tour*. Pembuatan *virtual tour* JTE UNRI menggunakan aplikasi *Krpano*. Jika pada penelitian [3] *virtual tour* bersumber hanya dari foto panorama dan pada pada penelitian [8] *virtual tour* hanya bersumber dari rekayasa 3D, maka pada penelitian ini menggabungan keduanya dalam satu *virtual tour*. Contoh hasilnya seperti ditunjukkan pada Gambar 8.

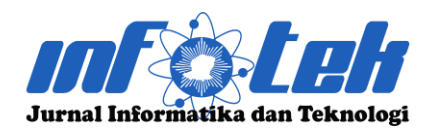

**DOI : 10.29408/jit.v6i1.7456 Link : https://dx.doi.org/10.29408/jit.v6i1.7456**

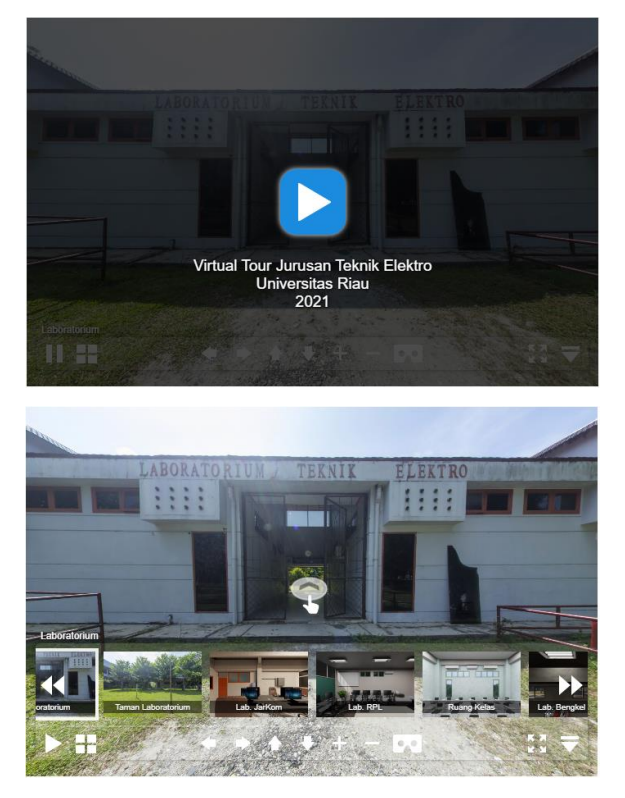

Gambar 8 Hasil virtual tour

Untuk mengetahui apakah hasil *virtual tour* JTE UNRI layak atau tidak, kemudian dilakukan *testing*. Tahapan *testing* dilakukan dengan menyebar kuesioner ke 30 responden mahasiswa. Kemudia datanya diolah menggunakan alat yang sudah disediakan UEQ, yaitu *UEQ\_Data\_Analysis\_Tool.xlsx*. Hasil pengujian UEQ ditunjukkan pada gambar 9.

Dari hasil perhitungan dan pengujian UX pada *virtual tour* JTE UNRI menggunakan UEQ 4 skala masuk kategori *excellent*. Pertama skala *attractiveness* mendapatkan nilai 1,92 yang bermakna *excellent*. Keduan skala *dependability* mendapatkan nilai 1,77 bermakna *excellent*. Ketiga skala stimulation mendapatkan nilai 2,03 bermakna *excellent*. Keempat skala *Novelty* mendapatkan nilai 1,74 bermakna *excellent*. Kemudian 2 skala masuk kategori *Good*, yaitu *perspicuity* mendapatkan nilai 1,91 dan *efficiency* yang mendapatkan nilai 1,78.

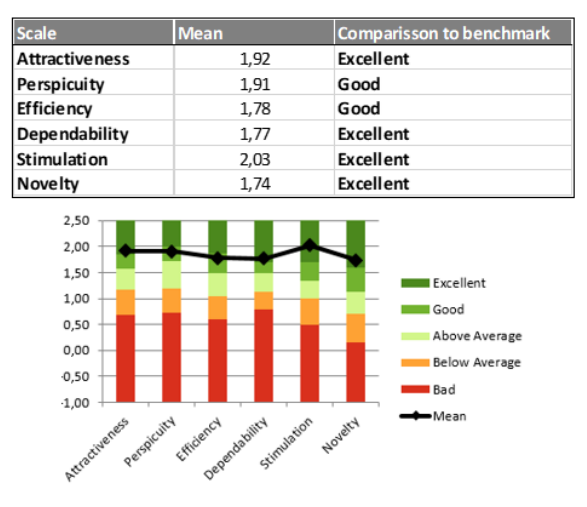

# Gambar 9 Hasil pengujian UEQ

Tahapan terakhir *distribution*, hasil pembuatan *virtual tour* JTE UNRI kombinasi antara foto panorama dan rekayasa 3D diunggah pada *website* jurusan JTE UNRI dengan alamat url: *https://ee.ft.unri.ac.id/virtual-tour*

# **5. Kesimpulan**

Kombinasi antara foto panorama dan rekayasa 3D untuk *virtual tour* JTE UNRI dapat dilakukan. Kemudian hasil pengujian UX dari enam skala UEQ, mayoritas masuk kategori *excellent*. Jika melihat dari pengujian UX, maka kombinasi keduanya bisa dikatakan berhasil dan layak jika digunakan sebagai media informasi.

Kombinasi antara foto panorama dan rekayasa 3D ini bisa dijadikan solusi untuk dokumentasi *virtual tour*. Jika lokasi yang akan dibuat *virtual* 

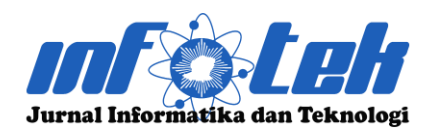

**DOI : 10.29408/jit.v6i1.7456 Link : https://dx.doi.org/10.29408/jit.v6i1.7456**

*tour* sudah rapi dan layak untuk didokumentasikan, maka foto panorama merupakan pilihan yang tepat. Namun jika kondisinya perlu ada perbaikan dan butuh waktu serta biaya besar, maka rekayasa 3D solusinya. Penggabungan keduanya ke dalam satu *virtual tour* sangat bisa dilakukan dan sudah dibuktikan dari hasil penelitian ini.

Kombinasi antara foto panorama dan hasil rekayasa 3D perlu memperhatikan beberapa faktor, seperti kualitas foto dan hasil *render* 3D hendaknya tidak terlalu berbeda. Hasil *render* 3D dapat dibuat serealistik mungkin atau mendekati dengan kenyataannya. Jika tidak, maka kualitas bisa sangat berbeda antara foto panoramanya dan hasil rekayasa 3D. Penelitian kedepannya dapat menfokuskan bagaimana caranya kualitas antara foto panorama hasil pengambilkan di lokasi bisa memiliki kualitas yang sama dengan hasil *render* rekayasa 3D

# **6. Daftar Pustaka**

- [1] G. W. Intyanto, N. A. Ranggianto, and V. Octaviani, "Pengukuran Usability pada Website Kampus Akademi Komunitas Negeri Pacitan Menggunakan System Usability Scale (SUS)," *Walisongo J. Inf. Technol.*, vol. 3, no. 2, pp. 59–68, 2021, doi: 10.21580/wjit.2021.3.2.9549.
- [2] P. A. Rahayuningsih and F. Fradinata, "Sistem Informasi Administrasi Pelaporan Realisasi SKPD Berbasis Web Pada Bappeda Kabupaten Kuburaya," *Infotek J. Inform. dan Teknol.*, vol. 5, no. 2, pp. 264– 274, 2022, doi: 10.29408/jit.v5i2.5783.
- [3] R. B. N. Budi and M. B. Wenas,

"Perancangan Virtual Tour Kampus I UKSW sebagai Media Informasi Mahasiswa Baru," *ANDHARUPA J. Desain Komun. Vis. Multimed.*, vol. 4, no. 01, pp. 51–65, 2018, doi: 10.33633/andharupa.v4i01.1562.

- [4] M. Huda and M. Mustagfirin, "Virtual Tour Sebagai Media Informasi Kampus Universitas Wahid Hasyim Semarang," *J. Inform. dan Rekayasa Perangkat Lunak*, vol. 1, no. 2, pp. 79–81, 2019, doi: 10.36499/jinrpl.v1i2.2950.
- [5] D. Khairunnisa, A. D. Rachmanto, Z. Munawar, and M. Haitan, "Aplikasi Virtual Tour Dinamis Pada Universitas Nurtanio Bandung Berbasis," in *Proseding SNASIKOM*, 2022, no. 1, pp. 42–50.
- [6] E. Ariandis Baura, V. Tulenan, and X. B. N. Najoan, "Virtual Tour Panorama 360 Derajat Tempat Wisata Kota Tobelo," *J. Tek. Inform.*, vol. 13, no. 3, 2018.
- [7] A. F. Dianta, Z. Maisat, and E. Darmawan, "Analisis Pengalaman Pengguna Aplikasi Virtual Tour Kampus PENS Menggunakan Teknik Usability," *J. Inovtek Polbeng*, pp. 1–13, 2022.
- [8] A. Suhendar and A. Fernando, "Aplikasi Virtual tour Berbasis Multimedia Interaktif Menggunakan Autodesk 3Ds Max," *ProTekInfo*, vol. 3, no. 1, pp. 30–35, 2016.
- [9] M. Mardainis, M. Arifin, R. Rahmaddeni, and Y. Efendi, "Virtual Tour Interaktif 360 Derajat Menggunakan Teknik Image Stitching Sebagai Media Informasi Kampus STMIK Amik Riau," *Digit. Zo. J. Teknol. Inf. dan Komun.*, vol. 11, no. 2, pp. 209–222, 2020, doi:

10.31849/digitalzone.v11i2.4265.

- [10] E. Susilo, R. R. Andhi, and D. Ramadhani, "Evaluasi User Interface Website Prodi Teknik Informatika UNRI Menggunakan User Experience Questionnaire (UEQ)," *Infotek J. Inform. dan Teknol.*, vol. 5, no. 2, pp. 366–373, 2022.
- [11] H. B. Santoso, R. Y. K. Isal, T. Basaruddin, L. Sadira, and M. Schrepp, "Research-inprogress: User experience evaluation of

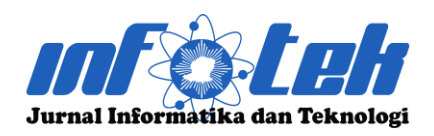

**DOI : 10.29408/jit.v6i1.7456 Link : https://dx.doi.org/10.29408/jit.v6i1.7456**

Student Centered E-Learning Environment for computer science program," in *2014 3rd International Conference on User Science and Engineering (i-USEr)*, 2015, pp. 52–55, doi: 10.1109/IUSER.2014.7002676.

- [12] H. B. Santoso, M. Schrepp, R. Yugo Kartono Isal, A. Y. Utomo, and B. Priyogi, "Measuring User Experience of the Student-Centered e-Learning Environment," *J. Educ. Online-JEO*, vol. 13, no. 1, pp. 58–79, 2016.
- [13] A. Hadisopiyan, C. D. Suhendra, and P. H. Rantelinggi, "Membuat Game 3d Survival Horror 'Suanggi Survival Papua' Berbasis Desktop Menggunakan Unity," *INFORMAL Informatics J.*, vol. 5, no. 3, p. 96, 2020, doi: 10.19184/isj.v5i3.21235.
- [14] D. Septian, Y. Fatman, S. Nur, U. Islam, and N. Bandung, "Implementasi Mdlc (Multimedia Development Life Cycle) Dalam Pembuatan Multimedia Pembelajaran Kitab Safinah Sunda," *J. Comput. Bisnis*, vol. 15, no. 1, pp. 15–24, 2021.
- [15] M. S. Hartawan, "Penerapan User Centered Design (Ucd) Pada Wireframe Desain User Interface Dan User Experience Aplikasi Sinopsis Film," *J. Elektro Inform. SWADHARMA*, vol. 2, no. 1, pp. 43–47, 2022.
- [16] L. Faulkner, "Beyond the five-user assumption: Benefits of increased sample sizes in usability testing," *Behav. Res. Methods, Instruments, Comput.*, vol. 35, no. 3, pp. 379–383, 2003, doi: 10.3758/BF03195514.